# **6 Referências bibliográficas**

ATAG. **Authoring Tool Accessibility Guidelines 1.0**, 2000. Disponivel em: <http://www.w3.org/TR/WAI-AUTOOLS/>. Acesso em: 15 Fevereiro 2011.

BIGHAM, J. P.; LAU, T.; NICHOLS, J. Trailblazer: enabling blind users to blaze trails through the web. **Proceedings of the 13th international conference on Intelligent user interfaces (IUI '09)**, New York, NY, USA, p. 177-186, 2009. DOI=10.1145/1502650.1502677 http://doi.acm.org/10.1145/1502650.1502677.

BORODIN, Y. Automation of repetitive web browsing tasks with voice-enabled macros. **Proceedings of the 10th international ACM SIGACCESS conference on Computers and accessibility (Assets '08)**, New York, p. 307-308, 2008. DOI=10.1145/1414471.1414552 http://doi.acm.org/10.1145/1414471.1414552.

BORODIN, Y. et al. Towards one world web with HearSay3. **Proceedings of the 2008 international cross-disciplinary conference on Web accessibility (W4A) (W4A '08)**, New York, NY, USA, p. 130-131, 2008. DOI=10.1145/1368044.1368074 http://doi.acm.org/10.1145/1368044.1368074.

CARMIEN, S. P.; FISCHER, G. Design, adoption, and assessment of a sociotechnical environment supporting independence for persons with cognitive disabilities. **Proceeding of the twenty-sixth annual SIGCHI conference on Human factors in computing systems (CHI '08)**, New York, NY, USA, p. 597- 606, 2008. http://doi.acm.org/10.1145/1357054.1357151.

CASTELLS, M. **The Internet Galaxy:** Reflections on the Internet, Business, and Society. New York: Oxford University Press, 2001.

CLEVER PROJECT. **Center for Lifelong Learning and Design - University of Colorado**. Disponivel em: <http://l3d.cs.colorado.edu/clever/index.html>. Acesso em: 15 Fevereiro 2011.

COSCRIPTER. **Simplifying web-based processes**. Disponivel em: <http://coscripter.researchlabs.ibm.com/coscripter>. Acesso em: 15 Fevereiro 2011.

COSTA, F. D. O. M. D. O uso dos diminutivos no cotidiano da língua portuguesa. **VII Congresso Nacional de Lingüística e Filologia**, Rio de Janeiro, agosto 2003.. Data de acesso: 06/01/2011.

DA MATTA, R. **O que faz o brasil, Brasil ?** Rio de Janeiro: Rocco, 1986. 126 p.

DA MATTA, R. **Carnavais, malandros e heróis:** para uma sociologia do dilema brasileiro. 6. ed. Rio de Janeiro: Rocco, 1997. 350 p.

DE SOUZA, C. S. Semiotic engineering: Bringing designers and users together at interaction time. **Interacting with Computers**, v. 17, n. 3, p. 317-341, May 2005a.

DE SOUZA, C. S. **The semiotic engineering of human-computer interaction**. Cambridge, Mass.: The MIT Press, 2005b.

DE SOUZA, C. S.; LEITÃO, C. F. **Semiotic Engineering Methods for Scientific Research in HCI**. Princeton: NJ. Morgan & Claypool, 2009. 122 p.

E-MAG. **Modelo de Acessibilidade de Governo Eletrônico**, 2007. Disponivel em: <http://www.governoeletronico.gov.br/acoes-e-projetos/e-MAG>. Acesso em: 15 Fevereiro 2011.

FAIRWEATHER, P. G. How older and younger adults differ in their approach to problem solving on a complex website. **In Proceedings of the 10th international ACM SIGACCESS conference on Computers and accessibility (Assets '08)**, New York, NY, USA, p. 67-72, 2008. DOI=10.1145/1414471.1414485 http://doi.acm.org/10.1145/1414471.1414485.

FERREIRA, S. B. L.; NUNES, R. **e-Usabilidade**. Rio de Janeiro: LTC, 2008.

FISCHER, G. Meta-Design: Expanding Boundaries and Redistributing Control in Design. **Proceedings of the Interact'2007 Conference**, Rio de Janeiro, Brazil, p. 193-206, 2007a.

FISCHER, G. Meta-design and social creativity: making all voices heard. **Proceedings of the 11th IFIP TC 13 international conference on Humancomputer interaction (INTERACT'07)**, Berlin, Heidelberg, v. II, p. 692-693, 2007b.

FISCHER, G. End-User Development and Meta-design: Foundations for Cultures of Participation. **Proceedings of the 2nd International Symposium on End-User Development**, Siegen, Germany, 2009. DOI: 10.1007/978-3-642-00427- 8\_1.

GOUVEIA, V. V. et al. A Dimensão Social da Responsabilidade Pessoal. **Psicologia em Estudo**, Maringá, v. 8, n. 2, p. 123-131, 2003.

HOLLAN, J.; HUTCHINS, E.; KIRSH, D. Distributed cognition: toward a new foundation for human-computer interaction research. **ACM Trans. Comput.- Hum. Interact**, v. 7, n. 2, p. 174-196, June 2000. DOI=10.1145/353485.353487 http://doi.acm.org/10.1145/353485.353487.

INTRATOR, C. **Using Scripts to Improve Web Accessibility**. Rio de Janeiro: Pontifícia Universidade Católica do Rio de Janeiro, 2009. 105 p. Dissertação (mestrado).

INTRATOR, C.; DE SOUZA, C. S. Using web scripts to improve accessibility. **Proceedings of the VIII Brazilian Symposium on Human Factors in Computing Systems**, Porto Alegre, p. 292-295, outubro 2008.

INTRATOR, C.; DE SOUZA, C. S. Collaborative Web scripting for improved accessibility. In: DE LUCENA, C. J. P. **Monografias em Ciência da Computação**. Rio de Janeiro: Departamento de Informática, PUC-Rio, 2009. p. 10.

LESHED, G. et al. CoScripter: automating & sharing how-to knowledge in the enterprise. **Proceeding of the 26th annual SIGCHI conference on Human factors in computing systems. CHI'2008.**, New York, p. 1719-1728, 2008.

PALMIERI, M. W. A.; BRANCO, A. U. Cooperação, Competição e Individualismo em uma Perspectiva Sócio-cultural Construtivista. **Psicologia: Reflexão e Crítica**, v. 2, n. 17, p. 189-198, 2004.

SAYAGO, S.; BLAT, J. About the relevance of accessibility barriers in the everyday interactions of older people with the web. **Proceedings of the 2009 International Cross-Disciplinary Conference on Web Accessibililty (W4A) (W4A '09)**, New York, NY, USA, p. 104-113, 2009. DOI=10.1145/1535654.1535682 http://doi.acm.org/10.1145/1535654.1535682.

TAKAGI, H. et al. Social accessibility: achieving accessibility through collaborative metadata authoring. **Proceedings of the 10th international ACM SIGACCESS conference on Computers and accessibility (Assets '08)**, New York, NY, USA, p. 193-200, 2008. DOI=10.1145/1414471.1414507 http://doi.acm.org/10.1145/1414471.1414507.

TAKAGI, H. et al. Collaborative web accessibility improvement: challenges and possibilities. **Proceedings of the 11th international ACM SIGACCESS conference on Computers and accessibility (Assets '09)**, New York, NY, USA, p. 195-202, 2009. http://doi.acm.org/10.1145/1639642.1639677.

UAAG. **User Agent Accessibility Guidelines (UAAG) Overview**, 2005. Disponivel em: <http://www.w3.org/WAI/intro/uaag.php>. Acesso em: 15 Fevereiro 2011.

W3C. **ABOUT W3C**. Acesso em: 15 Fevereiro 2011.

WAI. **Web Accessibility Initiative (WAI)**. Acesso em: 15 Fevereiro 2011.

WAI-AGE Project. **Web Accessibility Initiative:** Ageing Education and Harmonisation (WAI-AGE). Acesso em: 15 Fevereiro 2011.

WAI-ARIA. **WAI-ARIA Overview**, 2011. Disponivel em: <http://www.w3.org/WAI/intro/aria>. Acesso em: 15 Fevereiro 2011.

WCAG. **Web Content Accessibility Guidelines (WCAG) Overview**, 2008. Acesso em: 15 Fevereiro 2011.

# **Apêndice 1 – Formulário para criação dos diálogos**

# **Diálogos WNH – Assistente de Navegação na WEB**

- **(Formulário principal)**
- **1. Em que momento na execução do script, este diálogo deve ser exibido?** (Por exemplo: "Ao iniciar o script", "Durante o passo 4"...")
- **2. Qual o título deste diálogo?**
- **3. Qual o texto presente neste diálogo?** (Informe todo o texto que você acha importante apresentar neste diálogo.)
- **4. Além do texto, o que mais vai existir no diálogo?** (Informe todos os outros elementos de interação presente, tanto para entrada do usuário, quanto para esclarecimento.)
	- a) Nenhum
	- b) Entrada de texto (simples)
	- c) Entrada de texto (parágrafo)<br>d) Lista de opções com uma re
	- Lista de opções com uma resposta possível
	- e) Lista de opções com mais de uma resposta possível
	- f) Opções com apenas uma resposta possível
	- g) Opções com mais de uma resposta possível
	- h) Imagem
	- i) Outro:
- **5. Agora descreva do que se trata o(s) elementos(s) marcado (s) acima.** (Por exemplo: supondo que foi marcado "Opções com apenas uma resposta possível", você pode detalhar da seguinte forma: "Opção para o sexo: Feminino ou Masculino".)
- **6. Utilize o espaço abaixo para adicionar qualquer outra observação sobre este diálogo que ache relevante e/ou não tenha conseguido deixar claro nas perguntas anteriores.**

**\* Para incluir as dúvidas para este diálogo, utilize o outro formulário fornecido.**

# **Apêndice 2 – Características e dificuldades dos idosos**

# **Descrição do perfil**

**Principais características/recomendações de/para os idosos iniciantes em informática/internet**

### **Linguagem e comportamento**

- O texto deve ser claro, objetivo e ainda assim bem explicativo.
- As explicações devem ser bem detalhadas e sem abusar do jargão da internet. Toda explicação é bem-vinda, nunca se deve pensar que a explicação é inútil.
- A linguagem tem que ser formal, polida, nada de gírias, abreviações ou muita intimidade.
- É necessário sempre um retorno do site/aplicação para eles não se sentirem perdidos.
- Possuem dificuldades com as expressões em inglês: site, mouse, e-mail...
- Os idosos geralmente ficam muito concentrados na tela, observando o que estão fazendo, o que está acontecendo.
- Quando aprendem algo novo tendem a explorá-lo, desperta a curiosidade.
- Quando não sabem o que é algo na tela também não mostram interesse.
- Quando não exercitam muito uma atividade, esquecem com mais facilidade.
- Os idosos tendem a achar que qualquer coisa vai ser muito difícil, então quando conseguem fazer alguma coisa já é uma grande vitória. Percebem que foi mais fácil do que esperavam.
- Os idosos reconhecem que precisam de muita prática para memorizar as coisas.
- Para ensinar idosos é necessário paciência e didática, muito mais do que conhecimento técnico.

### **Preenchimento de formulários**

- Dificuldade em reconhecer uma "área de edição".
- Dificuldade em mudar de campo.
- Dificuldade de compreender os caracteres nos códigos de segurança presentes em alguns sites.

#### **Uso de e-mail**

- Dificuldade de entender o @ e sua função.
- Utilidade do campo assunto X área da mensagem.
- Dificuldade em entender para que serve o *login* e as suas regras de criação.
- Alguns não entendem a função real da senha e as suas regras de criação.
- Confundem e-mail com site: digitam o email no campo de endereço do navegador, escrevem o email com WWW na frente...
- Tendem a escrever o conteúdo dos emails primeiro em papel antes de passar para o computador.
- É comum esquecerem o *login* e a senha criados.

#### **Uso do mouse**

- Levam o mouse até a posição desejada, mas quando clicam, ele se desloca e o usuário não consegue realizar a operação. Há o agravante de existir outro comando próximo (botão, link...) e o usuário clicar em outra opção.
- É comum mexerem o mouse olhando pra ele ao invés de observar o cursor na tela.
- Às vezes confundem o uso de um clique ou de dois cliques.

### **Problemas de interface**

- Quando o comando (botão, link...) é muito pequeno, eles têm dificuldades em localizá-lo.
- Não prestam muita atenção nas regiões periféricas da tela: alterações na barra de status ou nos cantos da tela não chamam a atenção.
- Tendem a não entender as sugestões dadas, valores *default* e informações previamente preenchidas. Não percebem que podem apagar o que aparece e preencher a informação que desejam.
- Quando algo surge diferente do que estão acostumados, dificilmente buscam entender o que houve, já mostram aquilo como problema.

# **Apêndice 3 – Glossário de elementos de interação**

# **Glossário – elementos de interação**

**1. Entrada de texto (simples) –** *textbox*

Input Texto: texto

### **2. Entrada de texto (parágrafo) –** *textarea*

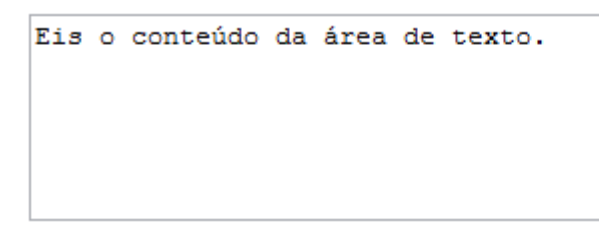

**3. Lista de opções com uma resposta possível –** *listbox, combobox*

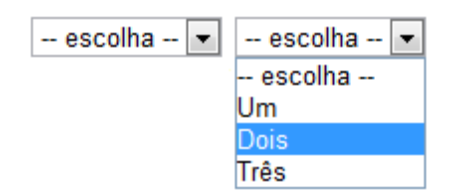

**4. Lista de opções com mais de uma resposta possível –** *multiple listbox*

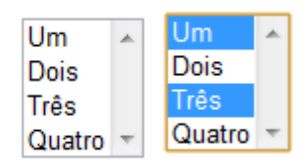

- **5. Opções com apenas uma resposta possível -** *radiobutton*
	- $\odot$  Um
	- © Dois
	- $\circ$  Três
	- © Quatro
- **6. Opções com mais de uma resposta possível –** *checkbox*
	- $\overline{\phantom{a}}$  $\vee$  Um
	- $\overline{\phantom{a}}$ **Dois**
	- $Tr\hat{e}s$

# **Apêndice 4 – Expressões de verbalização da interface**

# **Expressões verbalizadas para os elementos da interface**

#### **Expressões relacionadas a** *listbox*

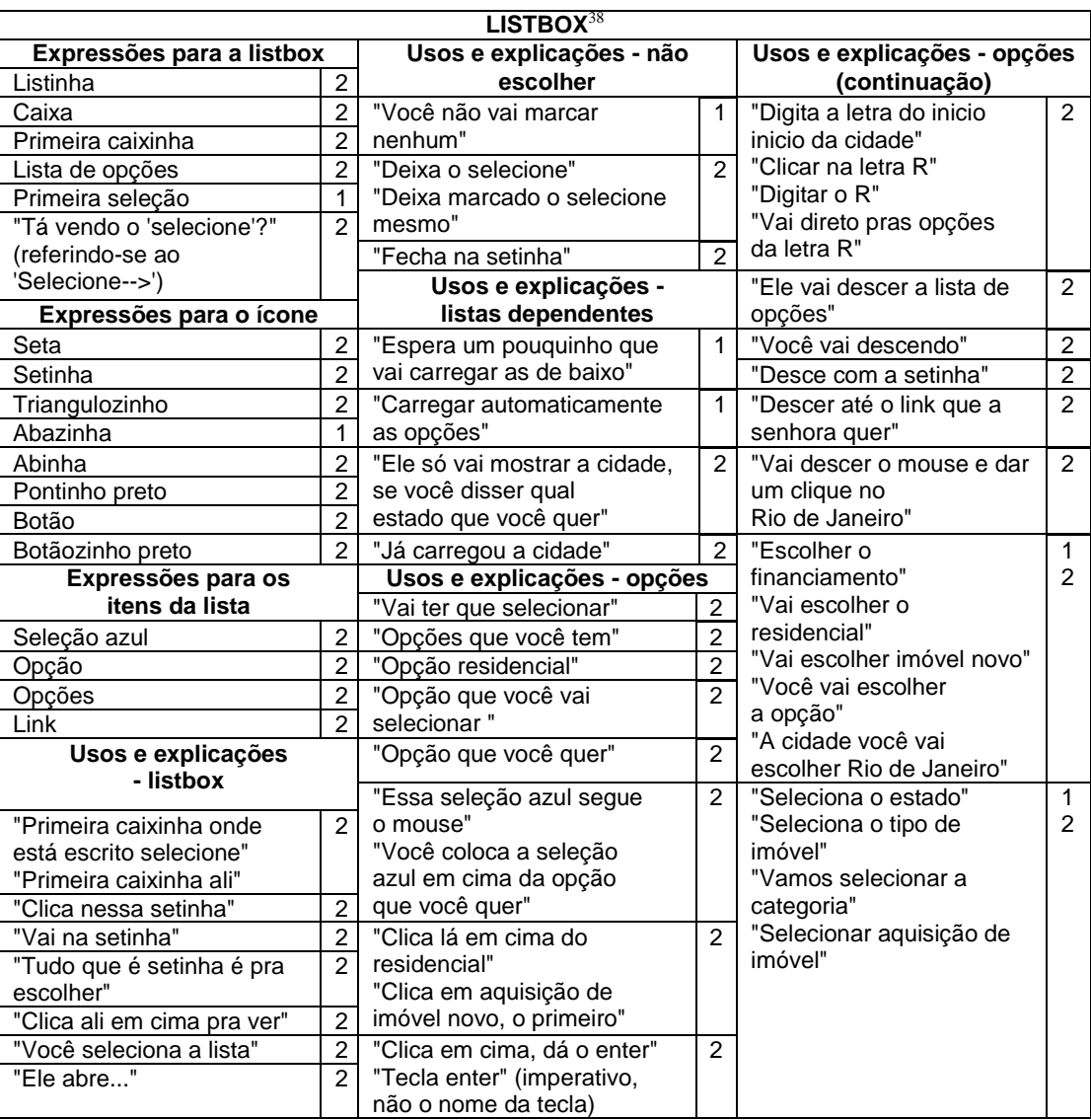

 $\overline{a}$ <sup>38</sup> O número "1" indica que a(s) expressão (ões) foi (foram) utilizada(s) durante a primeira tarefa (explicação para a amiga), enquanto que o número "2" indica a sua ocorrência durante a explicação para a idosa (tia/D. Joana). Logicamente, a presença dos dois números indica que o termo foi utilizado nos dois momentos.

### **Expressões relacionadas a botão**

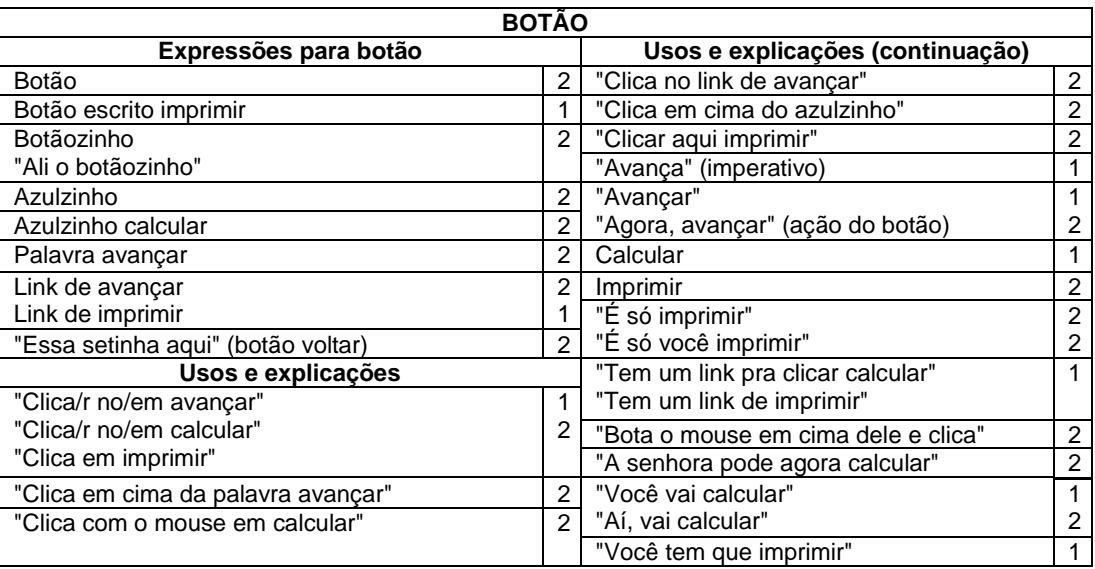

### **Expressões relacionadas a textbox**

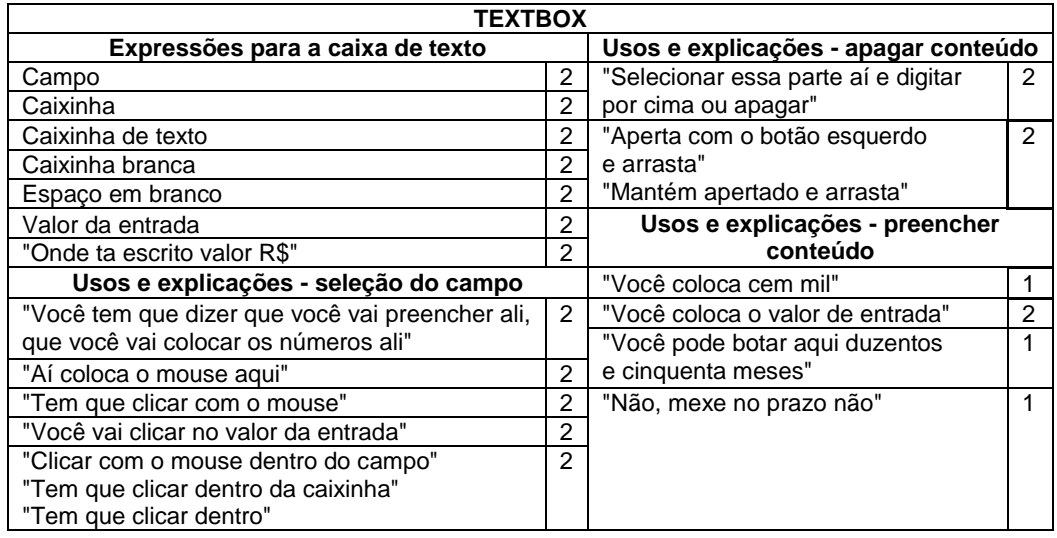

### **Expressões relacionadas a barra de rolagem**

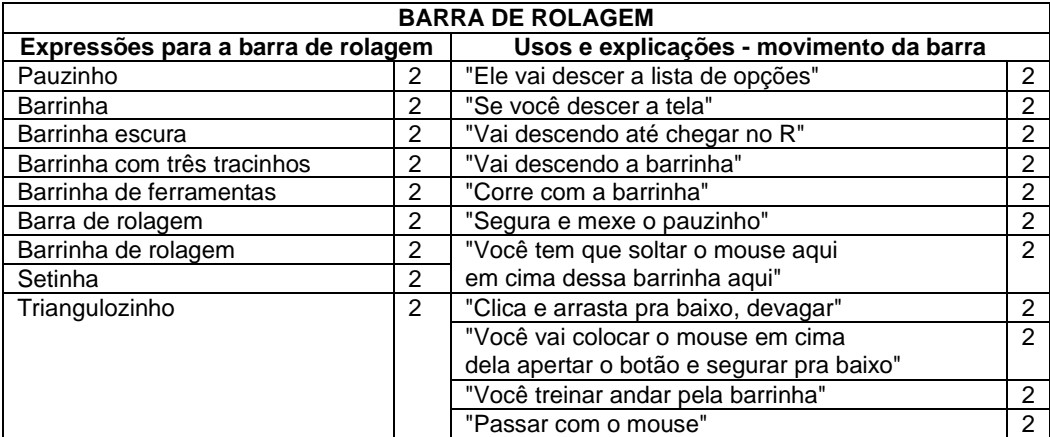

### **Expressões relacionadas a link**

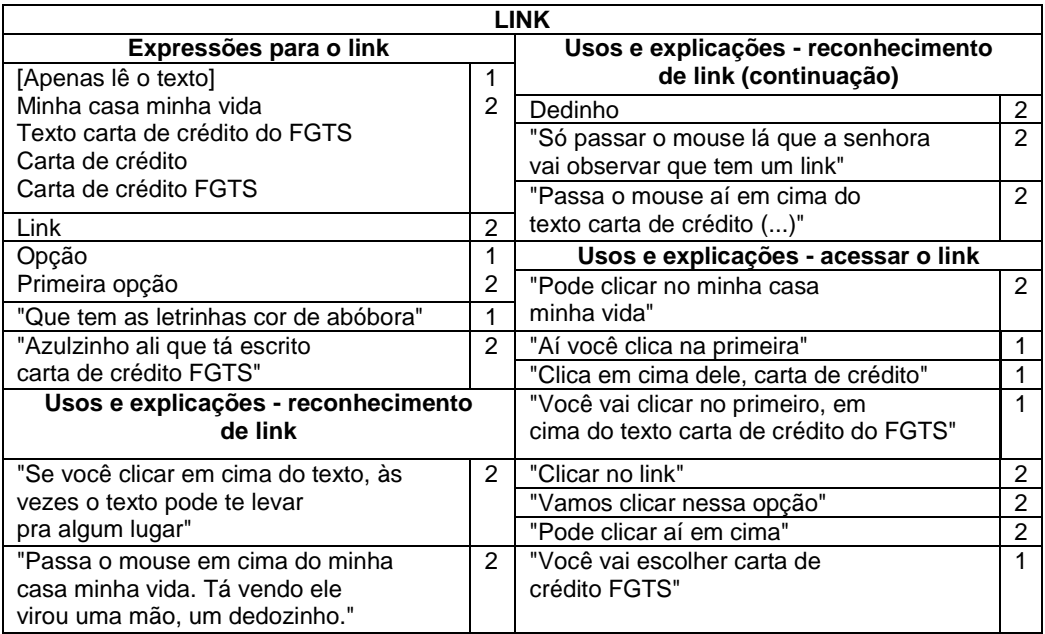

### **Expressões relacionadas a** *checkbox*

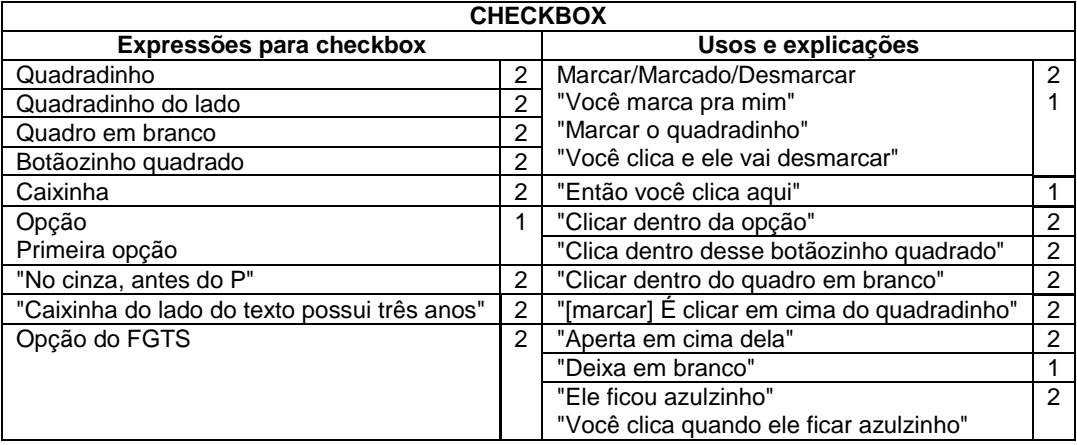

### **Expressões relacionadas a** *radiobutton*

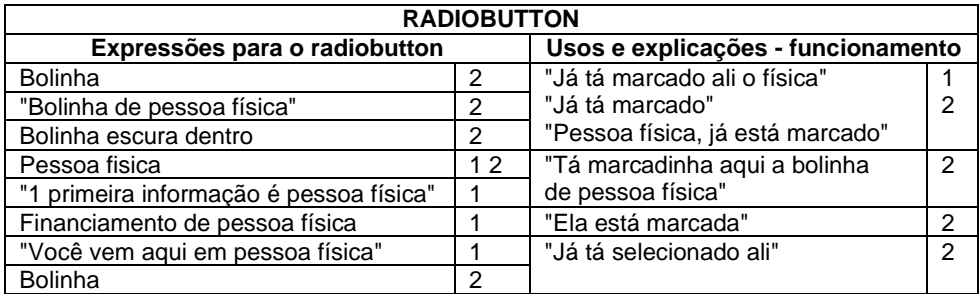

### **Expressões relacionadas ao preenchimento automático**

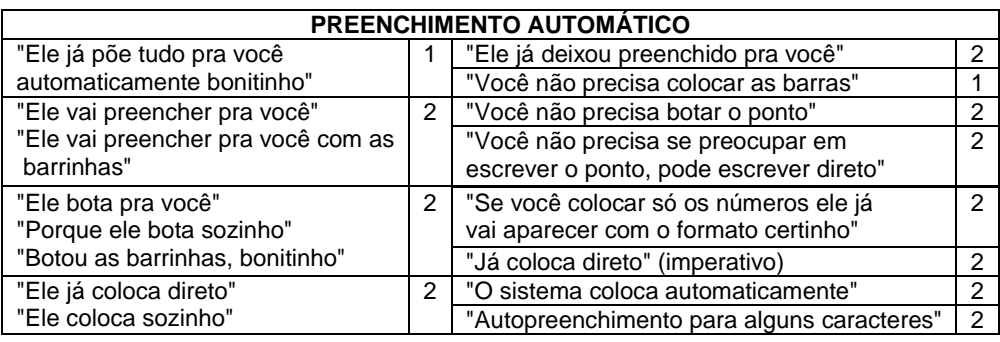

## **Expressões relacionadas aos demais elementos**

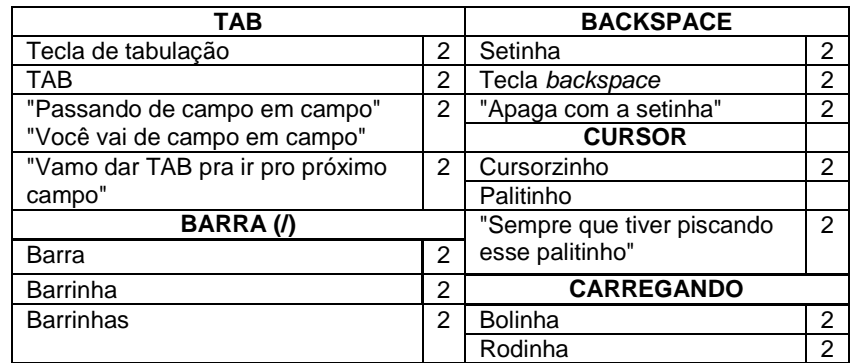